## ②賞与支払届データをe-AMANOへ取り込む(API連携) ※NXご利用中のみ

TimePro-NX給与をご利用頂いている場合、API連携で賞与支払届のデータを取り込むことができます。操作はNX側で行います。 ※TimePro-XGや他社給与システムをご利用中のお客様は「③賞与支払データを取り込む(CSV連携)」をご参照ください。

## (1)操作手順【TimePro-NX給与の操作】

TimePro-NXを起動し、設定→システム設定→社会保険届出サービスを起動します。

 $\sim$ メニューが表示されない場合 $\sim$ お客様の設定により、[社会保険届出サービス]が表示される操作レベル権限が異なります。 メニューが表示されない場合下記リンク先の(3)をご参照ください。 https://www.tis.amano.co.jp/e-amano/pdf/manual/05e-amanomanual\_employees\_1.pdf

**DI SBAC**  $\frac{10:44}{\frac{2020/06/24}{\sqrt{1000}}}\sqrt{1000}$  $\frac{10:56}{2020/06/24}$  MX 。<br>177/SE 0000000 77/SE  $F\mathfrak{Y} \mathcal{T}$  $FQ$ **Contact Constitution** メニュー選択  $\bar{\tau}$  $\tau$ システム設定 **E** E. **E B** ER **Eal** ER. マイリン マイリン 試算パラメータ <br>新社開催<br>(福政区分) 動脈時間帯段<br>(接定項目) 共通 共通 **Eg** 最 最 某 最 昆 E. 跳業  $\sin x$ m 給与 訴  $\overline{\mathbf{u}}$  $6<sup>o</sup>$ ER. ER. 鲤 ■<br>球装用線 ま<br>実施用語<br>理学師  $\hat{\mathfrak{B}}^{\frac{1}{2}}$ est<br>Alt **QUA** E **E** E 通信 通信 ルテンプレー  $\mathbb{R}^n$  $\overline{\mathbf{x}}$ <br>ビスと、人事マスターや卒本調整データ、社会病院データをインポート、及びェクスポートする処理を一度面から組织できます。 ー<br>バウメーターを設定する処理を数値したフォルダーです

「2. データ登録」を押下します。

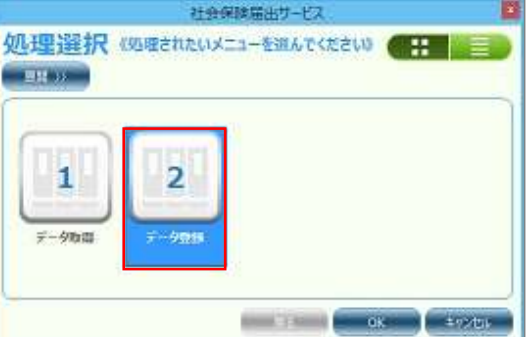

「8. 賞与支払届登録」を押下します。

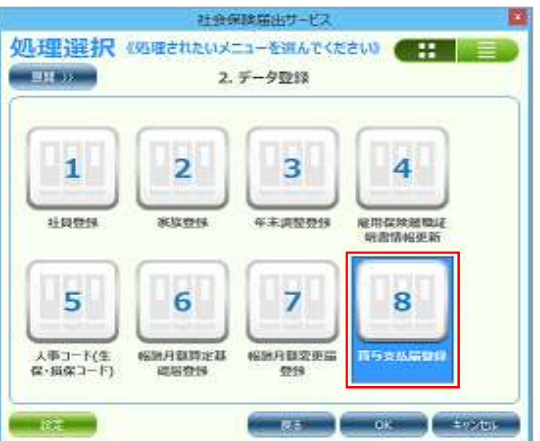

e-AMANOへデータ連携する従業員を選択し、「実行」を押下すると連携が完了します。 e-AMANO側に従業員が登録済みでないとデータ連携できません。(入社済みになっていなくても連携可能です)

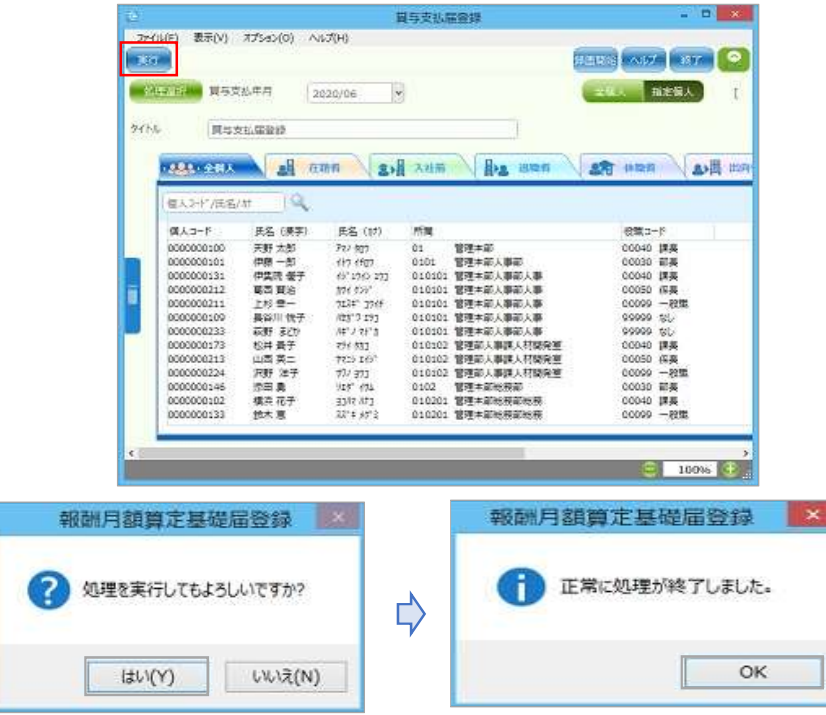

※ 正常に連携できても、何かしら通知すべき結果になった場合、その内容を表示します。 (内容のタイトルが「エラー内容」となっていますが、連携できている場合もあります)

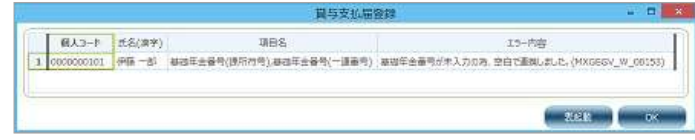